#### **STANDARD KEYS**

# **MUTE KEY (HANDSET ONLY)**

This will mute your voice on the handset. *Light off- the party can hear you. Light on- the party will not hear you.* 

#### **MIC KEY (SPEAKER ONLY)**

This will enable you to speak without the handset. *Light on- the party can hear you.* 

*Light off- the party will not hear you.* 

#### **HOLD KEY**

Press to place an internal or external call on hold.

#### **MESSAGE KEY (VOICEMAIL)**

Dial **8778** or press the **Message** button and you will be prompted for a security code. **Note 8781 and 8784 are no longer in use.** 

#### **H-Set KEY (SOFT KEY)**

Press to turn on and off the headset function.

# **SPEAKER KEY**

Controls the hands free feature.

#### **ANSWER KEY**

To activate the ringing line pick up feature.

#### **RECALL KEY**

Press the key to finish or abort the call and hear dial tone.

#### **FEATURE KEY**

Press **Feature** and then the number **3** on the key pad to select a ring

#### tone. **SOFT KEYS**

Keys that will display in the LCD display.

# **BASIC FUNCTIONS**

#### **STATION-TO-STATION CALLS**

• Lift the handset or press **Speaker** to receive dial tone, dial station number.

#### **PLACING AN OUTSIDE CALL**

- Lift the handset or press **Speaker** to receive dial tone,
- •Dial **9** and the telephone number. (*Example*: 9 1 516-555-1212)

# **DYNAMIC KEY PAD (TURNS ON AND OFF THE LIVE KEYPAD)**

Press **Feature** then **8** to toggle on and off this feature.

### **LAST NUMBER REDIAL**

- Press the key to activate **Redial** feature.
- • Press the redial to scroll though the last 5 numbers that you have dialed, when the desired number is displayed then press the **\*** key to activate dialing.

# **CALL HOLD**

- While on a call, press Hold.
- •The held line you are connected to will flash.
- •To retrieve the call, press the flashing held line.

# **CALL TRANSFER**

- •After conversing,
- •Press **Transfer**; receive stutter dial tone.
- •Dial the destination number, hang up or wait for answer.
- • To retrieve a call (if called party does not answer) press **Transfer** again.

# **CONFERENCE CALL (3 WAY)**

- • With the call in progress, ask the party to hold. Press **Transfer**; receive stutter dial tone.
- •Dial the desired party's internal or external number to conference in.
- •After call is answered, press **Conference** key.
- •All three parties are then connected.
- •If third party doesn't answer press **Transfer** to retrieve first party.

#### **CALL-HOLD CONFERENCE**

- • With a call already on hold, place or receive a second call from a different line key.
- •Press **CHCNF** soft key.
- •Press the line where the first call is on hold.
- •Three party conference is established.

#### **ONE TOUCH SPEED DIAL**

- • To program speed dial, press **Feature**, then press desired blank line key, dial the number and press **Feature** again.
- •Press line key to call that number.

# **CFA KEY (CALL FORWARD ALL CALLS)**

- • Lift the handset or press **Speaker** to receive dial tone on the line that you want to forward the calls.
- •Press **CFA** Key or **#9** and receive stutter dial tone.
- •Dial the extension to which you want the calls to forward.
- •Hear a different tone indicating calls are now forwarded.
- •Hang up.

# **TO CANCEL CFA (CALL FORWARD ALL CALLS)**

- • Lift the handset or press **Speaker** to receive dial tone on the line you want to cancel the forwarding on
- •Press **CFA** key or **\*9** and receive service tone.
- •Hang up.

# **GPICK (CALL PICKUP GROUP)**

- • If an extension with in the group is ringing, lift the handset or press **Speaker** to receive dial tone.
- •Press **GPICK** soft key or dial **\*\*3**, to retrieve the ringing call.

# **PICK (Direct Call Pick Up)**

- •Lift the handset or press **Speaker** to receive dial tone.
- Dial **\*3** and the extension number which you want to answer.

# **REDIR- (Soft key)**

• As an incoming call is ringing on your line you can press the **REDIR** key and it will automatically transfer the call into your voicemail box.

# **QUICK TRANSFER TO VOICEMAIL**

• During a call to transfer directly to a users voicemail box press **Transfer,** then dial the extension, then press the **REDIR** soft key.

# **VOICE CALL**

• Dial the extension number followed by pressing the **Voice** soft key, this will announce a call over the other person's speaker phone. This feature will only work if the called person is idle.

### **RINGING LINE PICK UP**

- • Press the **Feature** key then the **Answer** key. The **Answer** key will light up. Ringing line pick up will now be activated, allowing you to answer any line ringing on your phone.
- •To Cancel: press **Feature** key then the **Answer** key again.

#### **INCOMING CALL ASSISTANT (ICA) SOFT KEY**

- • Stores and displays call information for both incoming and outgoing calls.
- •Allows the user to dial the last 20 calls dialed or received.
- • Automatically displays caller ID information for incoming calls on your second line when your first line is in use.

# **FIRST-TIME ICA PASSWORD SET-UP**

- • If a user has not previously logged in to ICA before, New Password: will display upon log-in. Enter a new password and then press the **#** key.
- • After successful log-in, the ICA allows display telephone users to scroll through the last 20 calls originated or received. Received calls can be returned via ICA.
- • Press the appropriate keys as shown on the key map on back page of this manual.
- •Continue to scroll until the desired phone number is displayed.
- •Press **#** to place call.

# **ICA LOG-IN**

•

•

•

•

•

- • While your phone is idle (on-hook), press the **ICA** soft key located at the top of your phone.
- The prompt Extension: will appear.
- •If you are at your own phone, press the **#** key.

Then use keypad to scroll through history.

(Key Map on back page of this manual).

Log out of ICA by pressing the **ICA** key.

- •If you are at a different phone, enter your 4-digit extension number.
- •The prompt Password: will display.
- •Enter your password.
- •Press **#**.

**ICA LOG-OUT** 

seconds.

• The prompt 1: Inbound 2: Outbound will display. Press the digit (**1** or **2**) corresponding to the type of call history you wish to view.

 While a phone is idle (on-hook) and logged in, press the **ICA** soft key. You will automatically be logged out of ICA. You will also be automatically released from ICA mode if no key is pressed within 20

# **DIRECTORY DIALER**

# **USING DIRECTORY DIALER TO PLACE A CALL**

- •Press the **Directory** key**.**
- •**Name?** will display.
- •Use the keypad on your phone to spell out the employee's last name.
- •Press **#.**
- •If there are multiple matches, press **8** to scroll through the choices.
- •When the correct name is displayed, press # to place a call to that individual.
- • If several possible name matches exist, use the key map (See Map Key Legend) to scroll through the names to find the one you want to dial.

#### **USING DIRECTORY DIALER TO CONFERENCE A CALL**

- •While on a call, press the **Directory** key.
- • Use the keypad on your phone to spell out the last name of the person you wish to conference on the call.
- •Press **#.**
- •If there are multiple matches, press **8** to scroll through the choices.
- • When the correct name is found, press **#**. The first call is then placed on hold and the second number is dialed.
- • When this person answers, press the **Conference** key on your phone to connect all parties.

#### **USING DIRECTORY DIALER TO TRANSFER A CALL**

- • While on a call, press the **Directory** key. Use the keypad on your phone to spell out the last name of the person to whom the call is being transferred.
- •Press **#.**
- •If there are multiple matches, press **8** to scroll through the choices.
- • When the correct name is displayed, press **#**. The first call is then placed on hold and the second number is dialed.
- •Hang up to complete the transfer.
- •To cancel the transfer, press the **Transfer** button on your phone.

# **MAP KEY LEGEND**

# **USED FOR ICA AND DIRECTORY DIALER**

- 1. Displays the first entry in the scroll list (Top)
- 2. Displays the previous entry in the scroll list (Scroll Up)
- 3. Displays the entry with a different first letter (Prev Letter)
- 4. Display additional entry info (Scroll Left)
- 5. Adds more letters to the search string (Add Letters)
- 6. Display additional entry info (Scroll Right )
- 7. Displays the last entry (Bottom)
- 8. Displays the next entry (Scroll Down)
- 9. Displays the next entry with a different first letter (Next letter)
- 0. Returns to the beginning (Search Again)
- \*. Clears the entry (Backspace)
- #. Selects displayed entry (Enter)

### **TO ACCESS VOICEMAIL INTERNALLY**

• Press the **Message** button or dial **8778**. You will be prompted for your security code. Default security code is: **CCNY** (**2269).** 

#### **TO ACCESS FROM ANOTHER CAMPUS PHONE**

- • Press the **Message** button or dial **8778**. You will be prompted for the security code of the phone you are using.
- •Ignore the prompt.
- • Press **\*** and **#** and you will be prompted to enter your extension and security code.

#### **FROM OUTSIDE THE CAMPUS**

• Dial **212-650-8778**, when the greeting answers press # and then enter your extension and security code.

#### **GETTING STARTED**

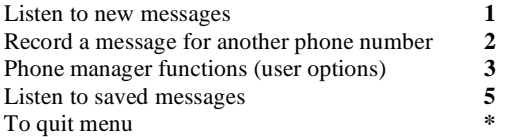

#### **PHONE MANAGER (USER OPTIONS)**

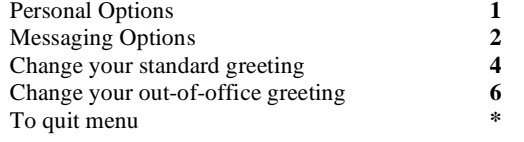

#### **PERSONAL OPTIONS**

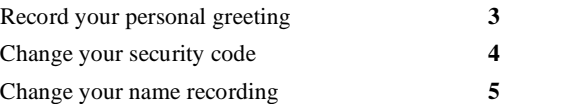

#### **WHILE LISTENING TO OR AFTER LISTENING TO A MESSAGE**

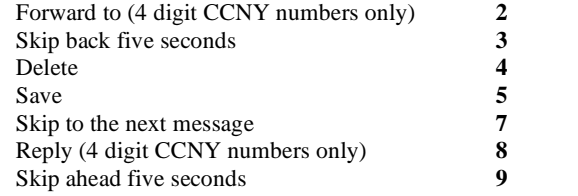

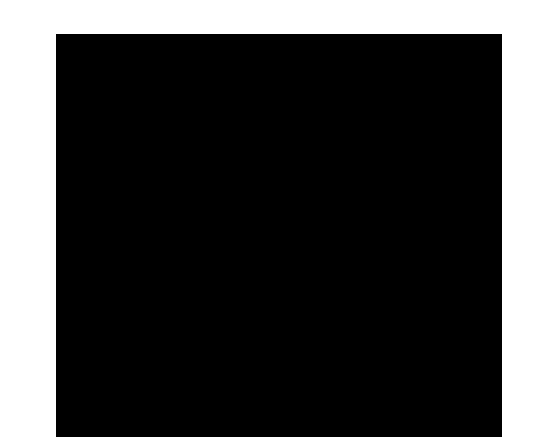

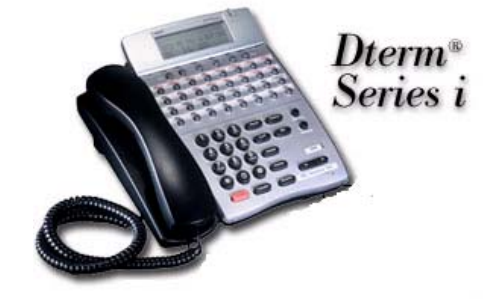

# **Telephone and Voicemail User Guide**

**VOICEMAIL**